DR. ALVIN'S PUBLICATIONS

# PRINCIPAL COMPONENT ANALYSIS (PCA)

USING PYTHON DR. ALVIN ANG

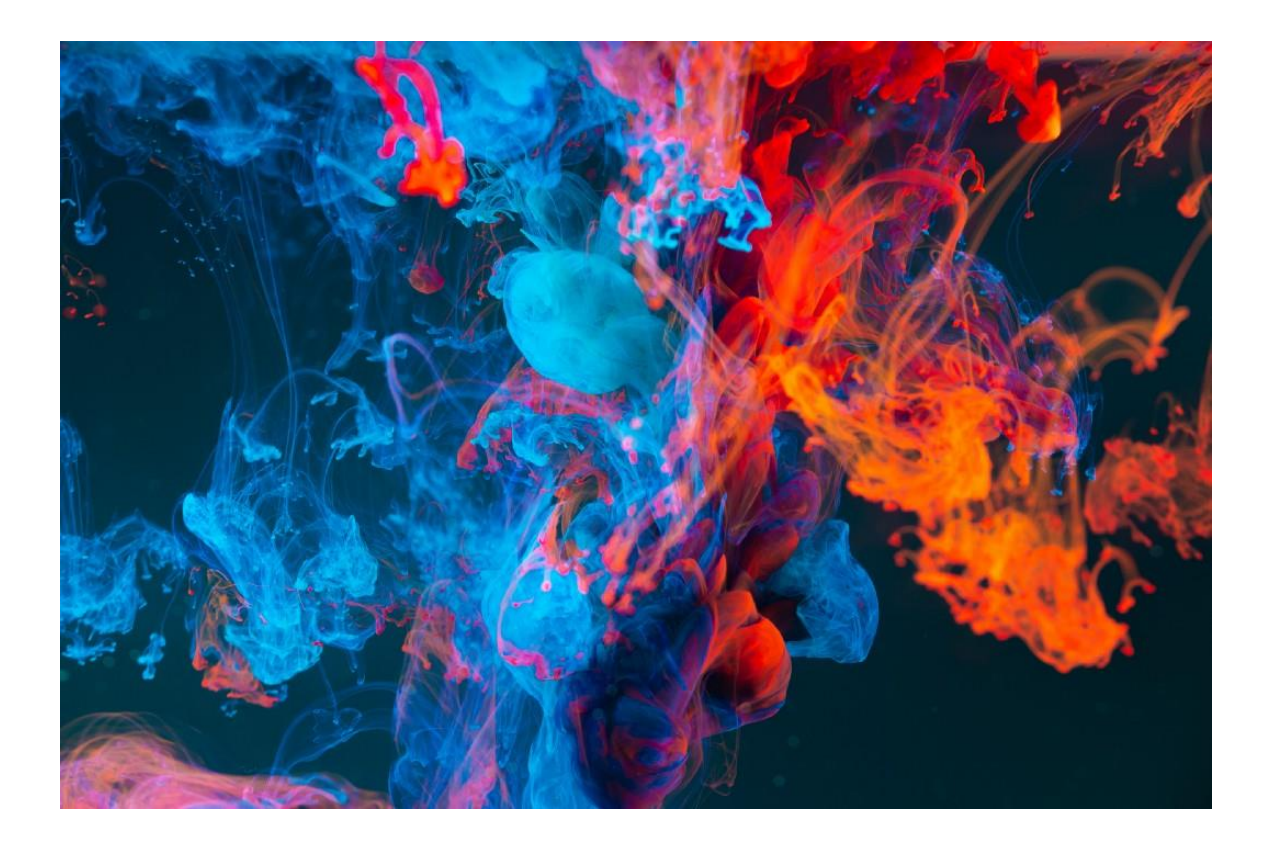

**1 |** P A G E

# **CONTENTS**

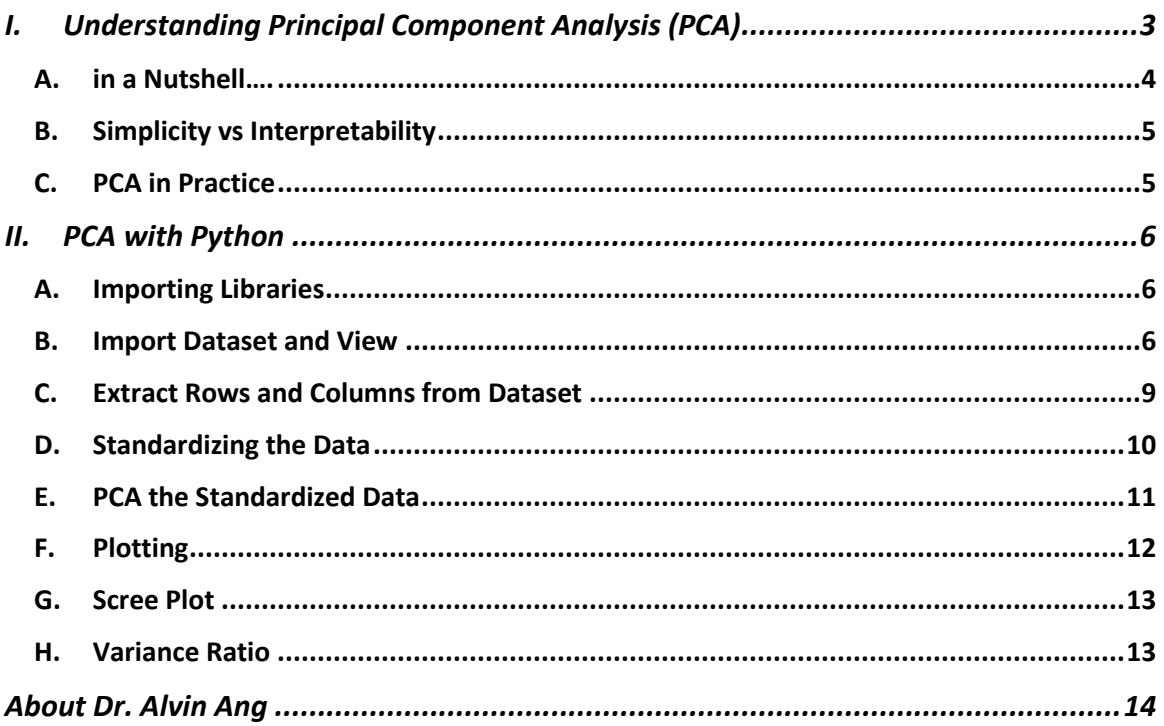

# $2 | PAGE$

# <span id="page-2-0"></span>**I. UNDERSTANDING PRINCIPAL COMPONENT ANALY SIS (PCA)**

Most of the stuff here are abstracted frrom:

<https://www.amazon.com/Grokking-Machine-Learning-Luis-Serrano/dp/1617295914>

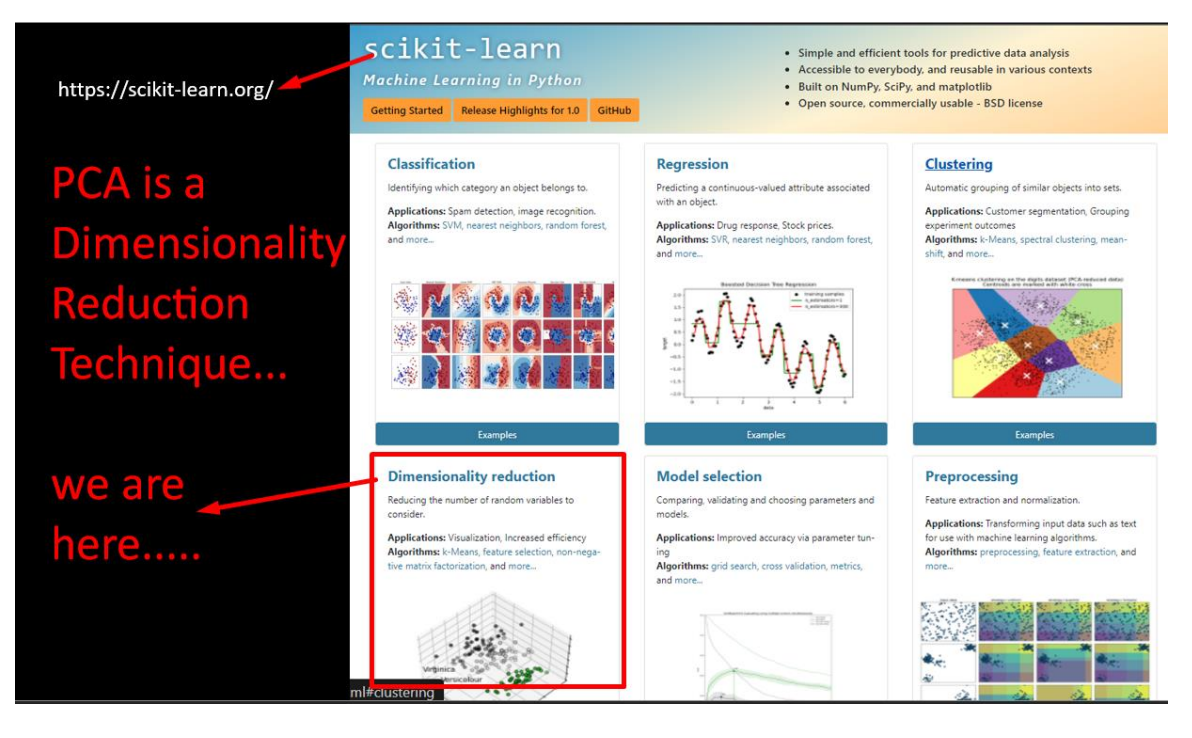

- There are various categories at<https://scikit-learn.org/stable/>
- Objective of PCA is to cut down the number of columns in your dataset (if you have too many) AND Combine them;
- Whilst trying not to lose too much valuable information.
- PCA is one of the many techniques to speed up Machine Learning.

# **3 |** P A G E

**A. IN A NUTSHELL….**

# Dimensionality reduction

<span id="page-3-0"></span>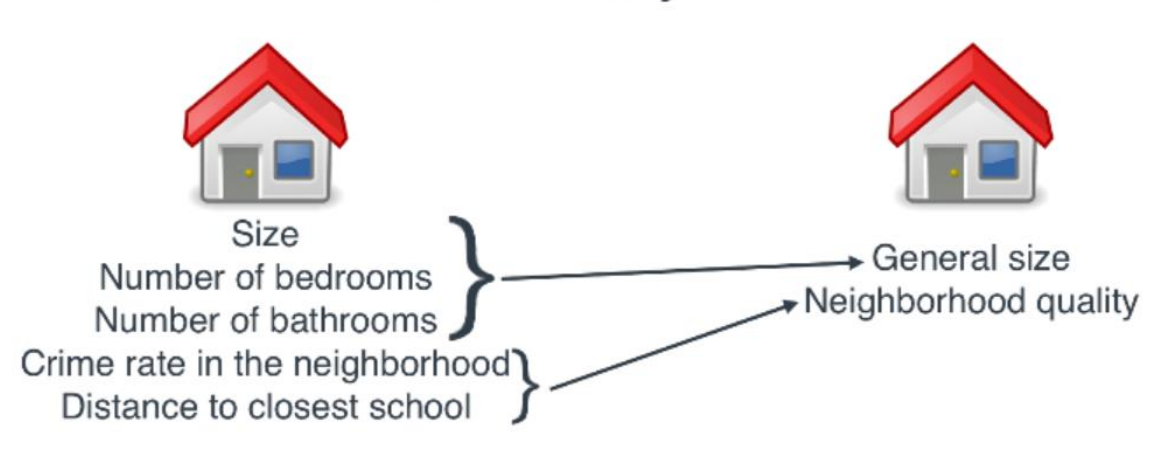

• You have too many columns / features and you need to merge them for faster processing.

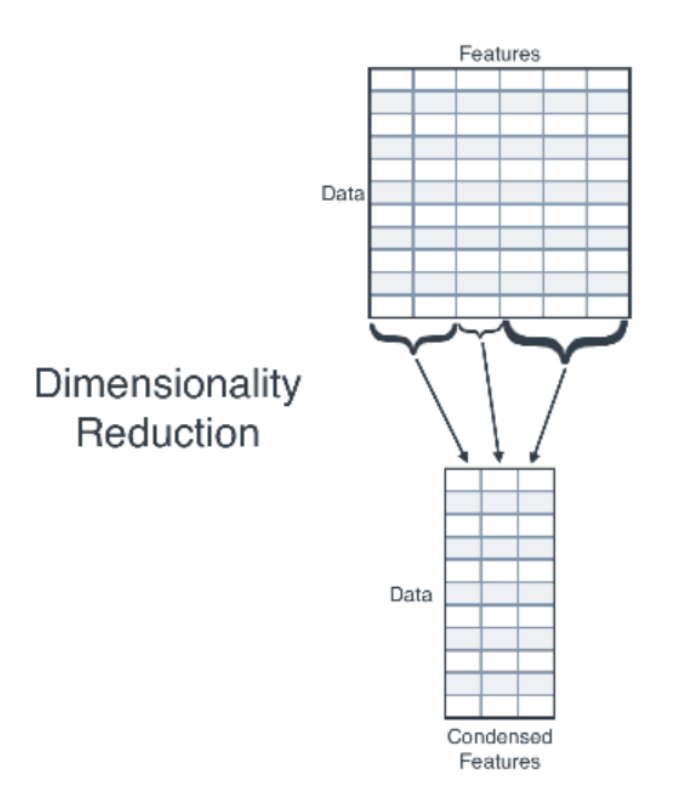

# **4 |** P A G E

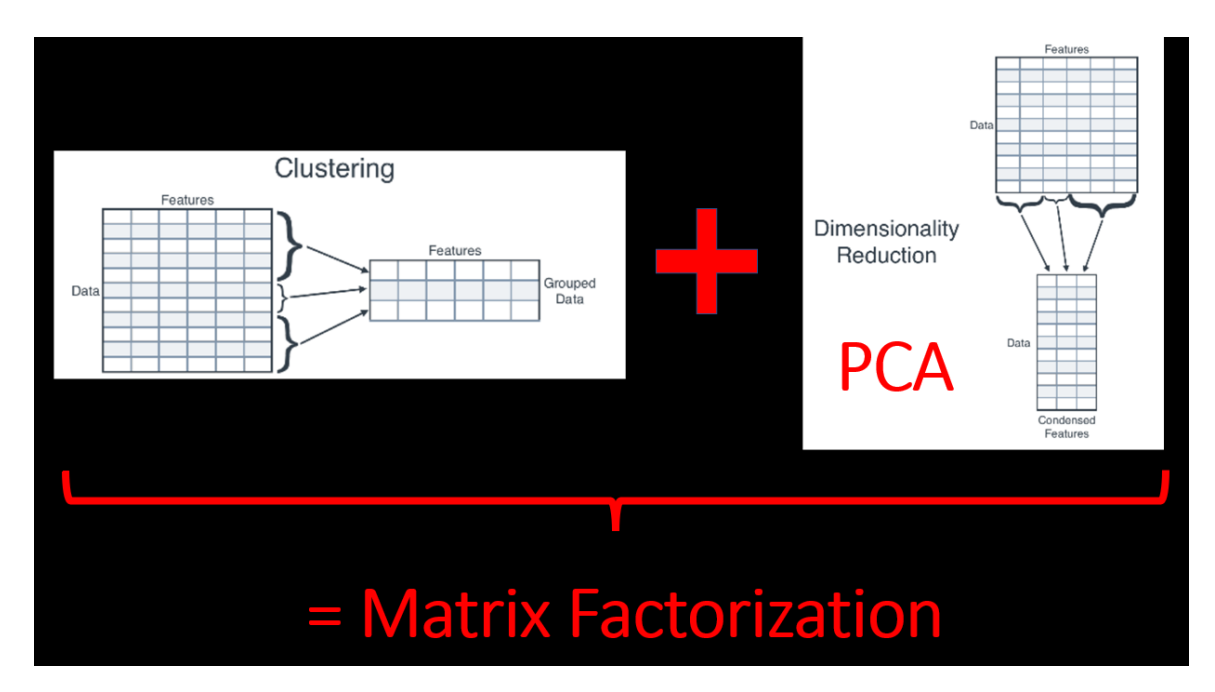

- If you combine both Clustering + PCA together, you are doing Matrix Factorization.
- But Matrix Factorization is out of scope for now.

#### **B. SIMPLICITY VS INTERPRETABILITY**

- <span id="page-4-0"></span>• PCA is a trade-off between SIMPLICITY vs INTERPRETABILITY.
- PCA increases SIMPLICITY of Machine Learning models.
- But PCA increases the difficulty of INTERPRETING the meaning of each variable.
- Because every Principal Component is a linear combination of all the other variables.

#### **C. PCA IN PRACTICE**

<span id="page-4-1"></span>• PCA is used with Machine Learning (Classification models like logistic regression or k nearest neighbours) to make predictions.

# **5 |** P A G E

# **II. PCA WITH PYTHON**

<span id="page-5-0"></span>References here:

<https://www.datacamp.com/community/tutorials/principal-component-analysis-in-python> <https://nickmccullum.com/python-machine-learning/principal-component-analysis-python/> IPYNB here[: https://www.alvinang.sg/s/PCA\\_with\\_Python.ipynb](https://www.alvinang.sg/s/PCA_with_Python.ipynb)

#### **A. IMPORTING LIBRARIES**

<span id="page-5-1"></span>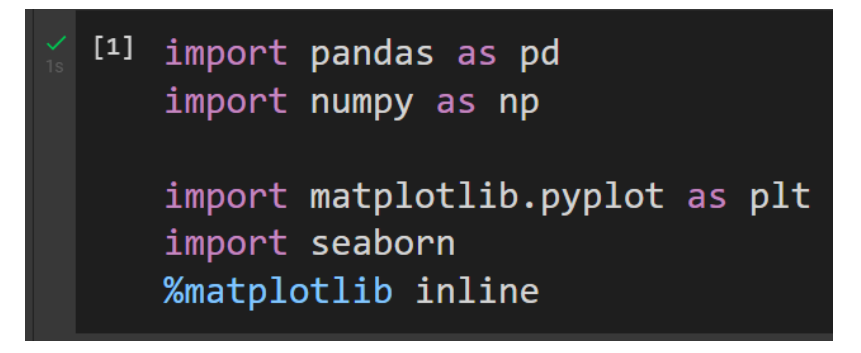

# **B. IMPORT DATASET AND VIEW**

<span id="page-5-2"></span>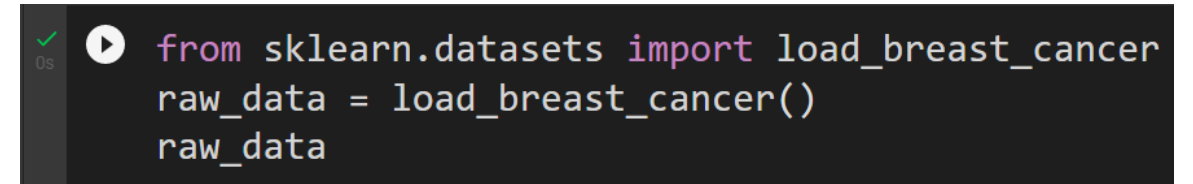

# **6 |** P A G E

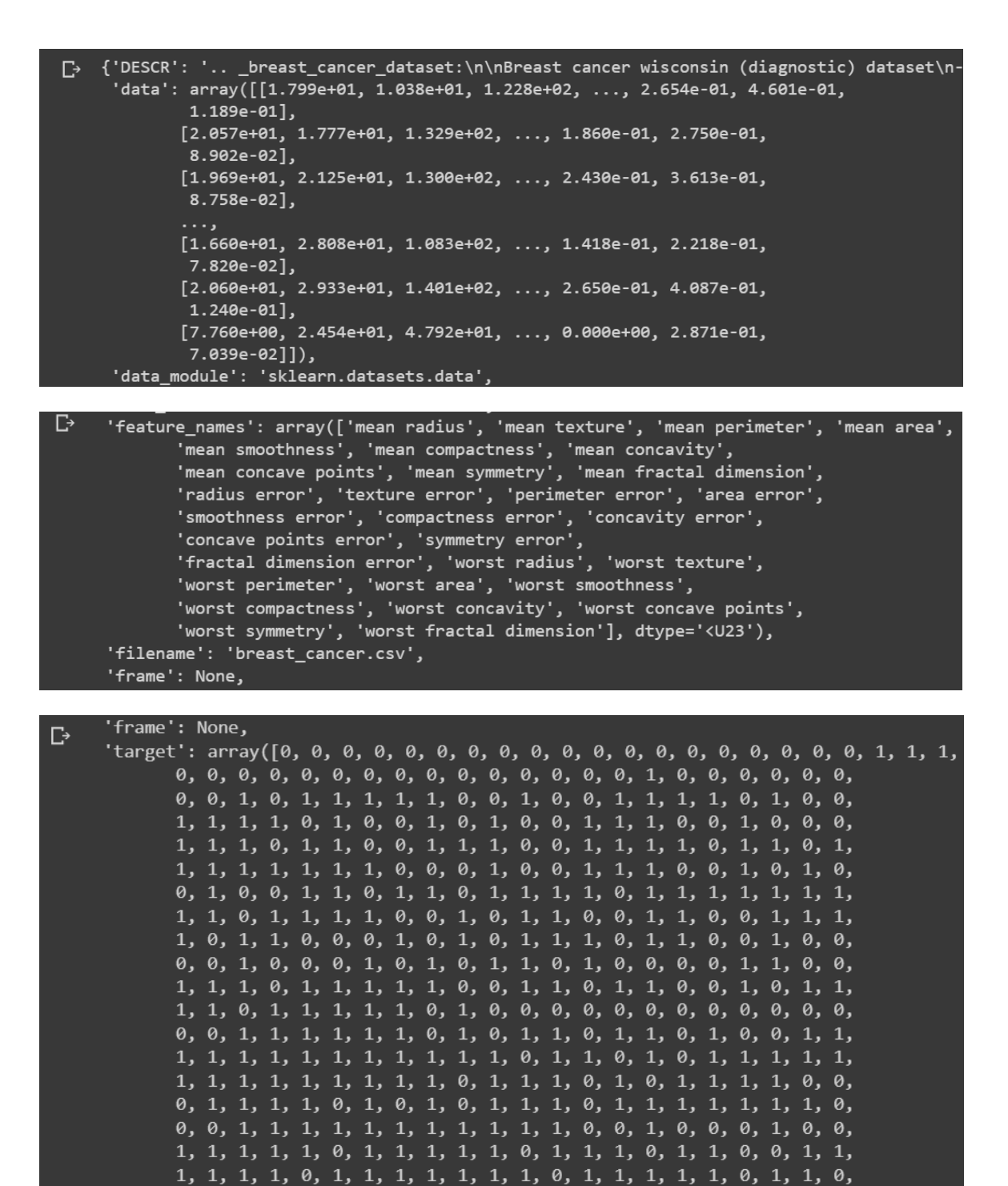

**7 |** P A G E

1, 1, 1, 1, 1, 1, 1, 1, 1, 1, 1, 1, 0, 1, 0, 0, 1, 0, 1, 1, 1, 1, 1, 0, 1, 1, 0, 1, 0, 1, 1, 0, 1, 0, 1, 1, 1, 1, 1, 1, 1, 1, 0, 0,

- We see that the Breast Cancer dataset is feature rich  $\rightarrow$  it is stored as a Dictionary  $\rightarrow$  Key Value pairs.
	- o 'feature\_names': columns of the dataset
	- o 'data': values inside the dataset
	- o 'target': Malignant (1) or Benign (0)
- The Breast Cancer data set consists of two classes:
	- $\circ$  Malignant = harmful / has cancer
	- o Benign = not harmful / no cancer
- Malignant class has 212 samples.
- Benign class has 357 samples.

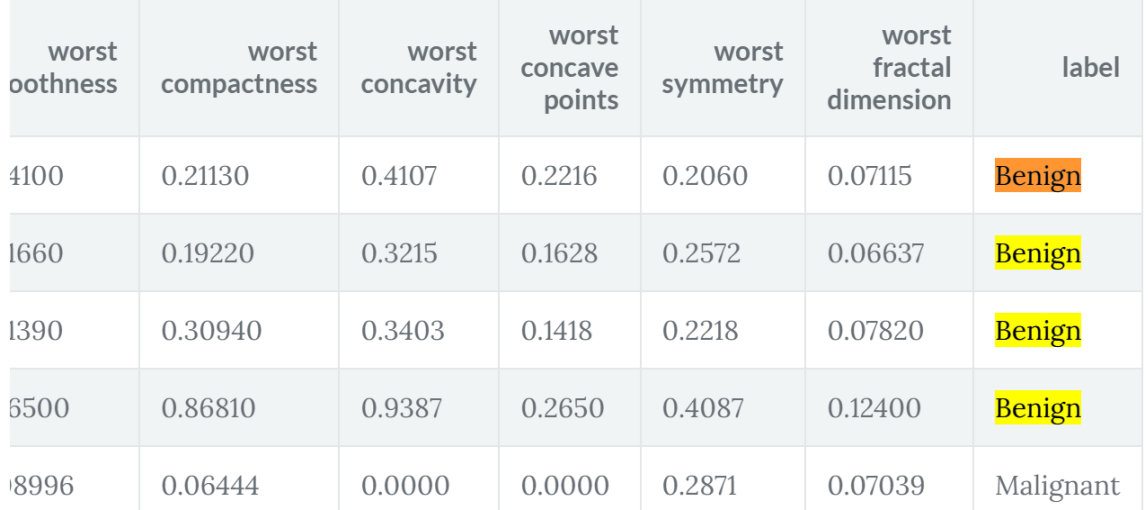

- You can see that the dataset uses 30 features / columns: radius, texture, perimeter, area, smoothness, fractal dimension, etc. in order to predict Benign or Malignant.
- Later on, we will use PCA to shrink these 30 columns to 2 columns and plot them.
- Thereafter, the 2 columns (known as Principal Component 1 and 2) plot can be used to see whether "Malignant" or "Benign".

# **8 |** P A G E

**C. EXTRACT ROWS AND COLUMNS FROM DATASET**

<span id="page-8-0"></span> $\bullet$  raw\_data\_frame = pd.DataFrame(raw\_data['data'], columns = raw\_data['feature\_names']) raw\_data\_frame

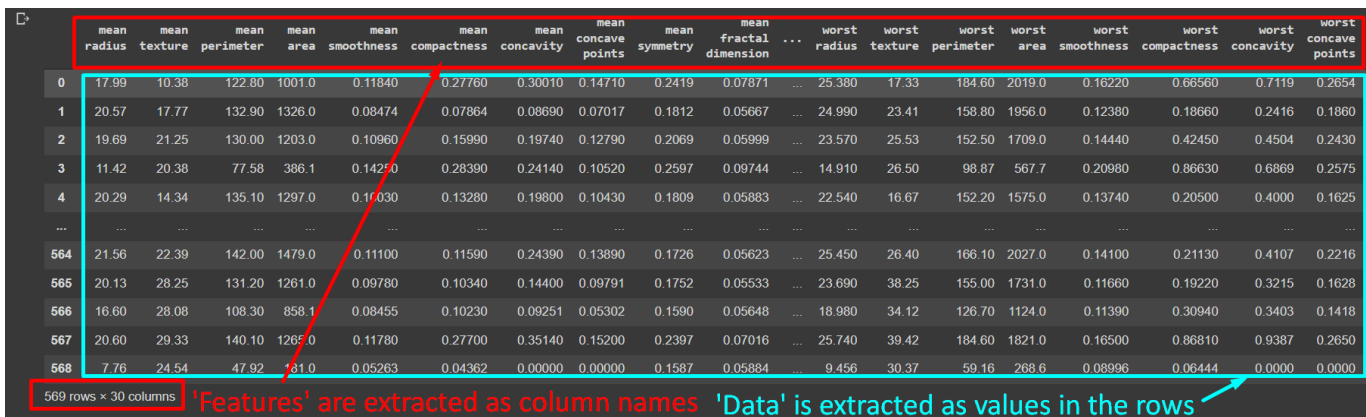

- From the Breast Cancer dictionary, we extract out:
	- o 'feature\_names' as the column headers
	- o 'data' as the values in the rows

#### raw\_data\_frame.columns  $\blacktriangleright$

 $\Box$  Index(['mean radius', 'mean texture', 'mean perimeter', 'mean area', 'mean smoothness', 'mean compactness', 'mean concavity',<br>'mean concave points', 'mean symmetry', 'mean fractal dimension', 'radius error', 'texture error', 'perimeter error', 'area error', 'smoothness error', 'compactness error', 'concavity error',<br>'concave points error', 'symmetry error', 'fractal dimension error',<br>'worst radius', 'worst texture', 'worst perimeter', 'worst area', 'worst smoothness', 'worst compactness', 'worst concavity', 'worst concave points', 'worst symmetry', 'worst fractal dimension'], dtype='object')

# **9 |** P A G E

#### **D. STANDARDIZING THE DATA**

```
[6] #Standardize the data
from sklearn.preprocessing import StandardScaler
data_scaler = StandardScaler()
data_scaler.fit(raw_data_frame)
scaled_data_frame = data_scaler.transform(raw_data_frame)
```
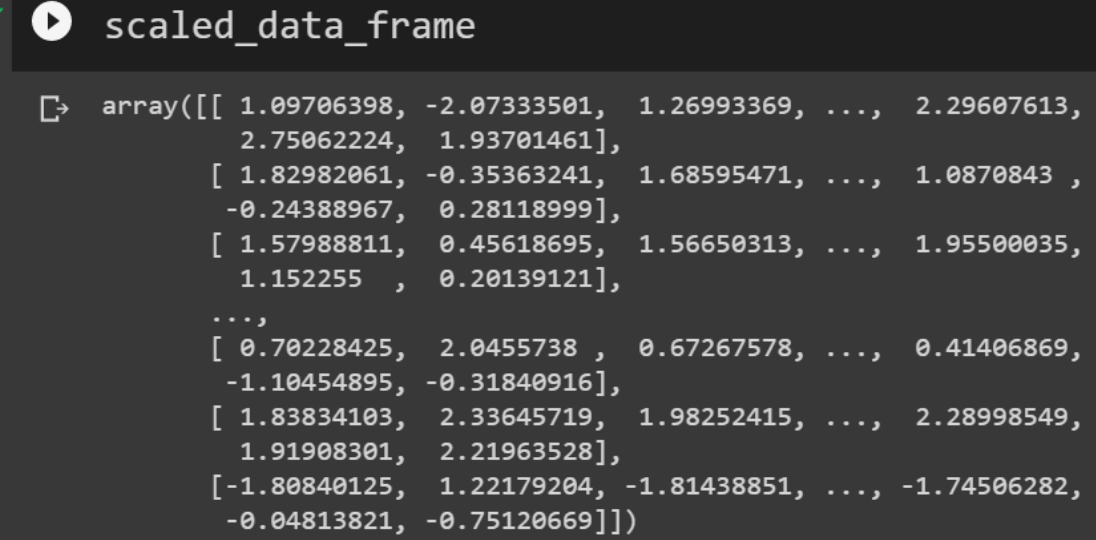

• Since its quite hard to see in array format, we use pandas to reformat it as below….

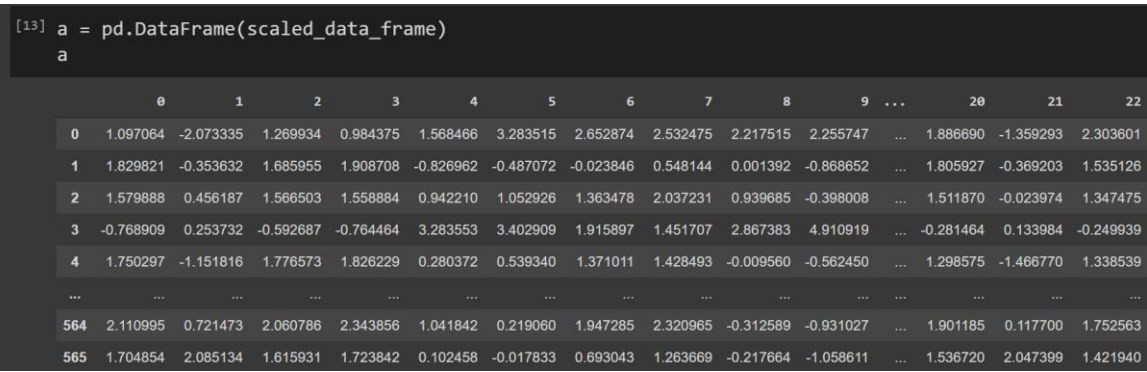

# **10 |** P A G E

#### **E. PCA THE STANDARDIZED DATA**

<span id="page-10-0"></span>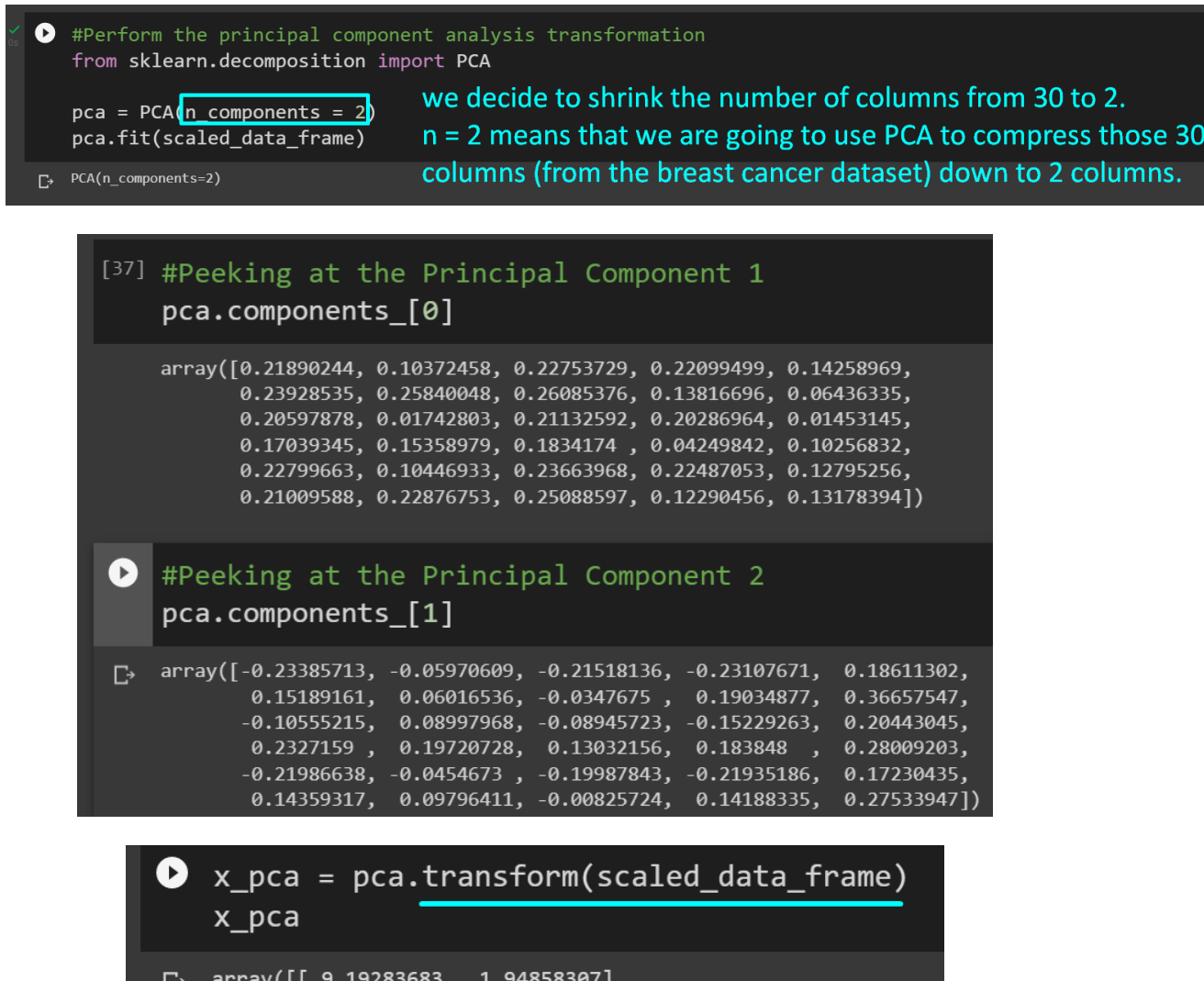

**11 |** P A G E

the new PCA dataframe still consists

but now shrunk down to 2 columns

of 569 rows (as per previous)

. [ 2.3878018 , -3.76817174],<br>[ 3.73389628, -1.0751738 ],

 $[1.25617928, -1.90229671],$  $\begin{bmatrix} 10.37479406, & 1.67201011 \end{bmatrix},$  <br>  $[-5.4752433, -0.67063679]]$ 

 $\ldots$  ,

[15] x\_pca.shape

 $(569, 2)$ 

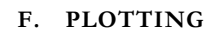

<span id="page-11-0"></span>If #Visualize the principal components with a color scheme plt.scatter(x\_pca[:,0],x\_pca[:,1], c=raw\_data['target']) plt.xlabel('First Principal Component') plt.ylabel('Second Principal Component')

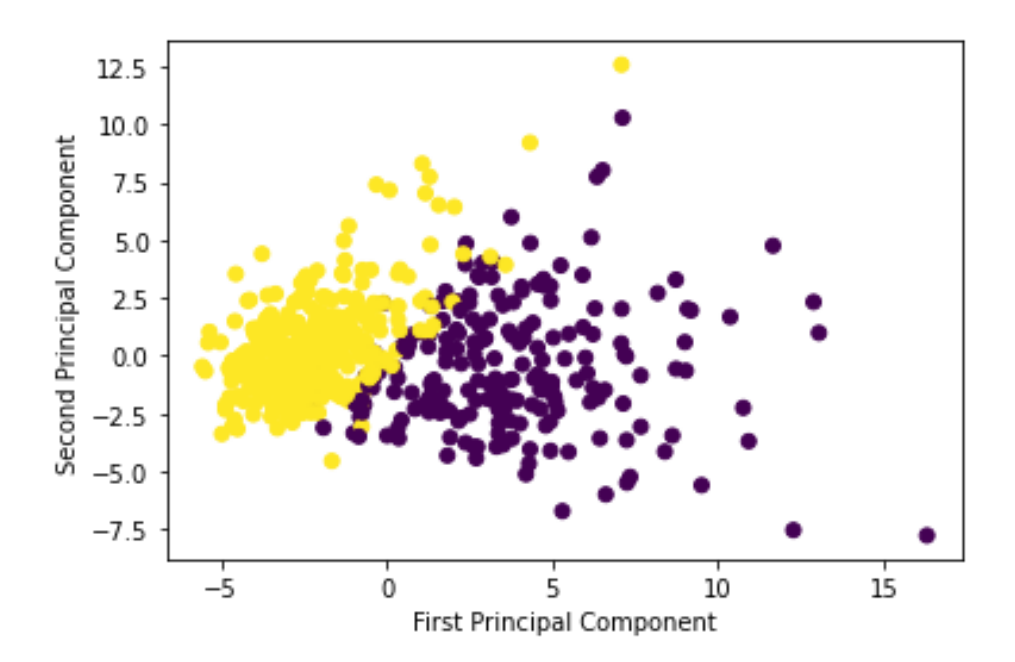

• From the graph, you can observe the two classes: Benign and Malignant

#### **G. SCREE PLOT**

<span id="page-12-0"></span>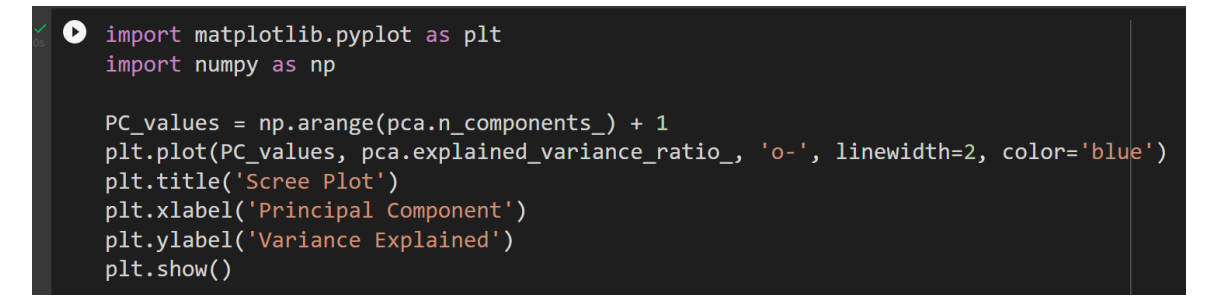

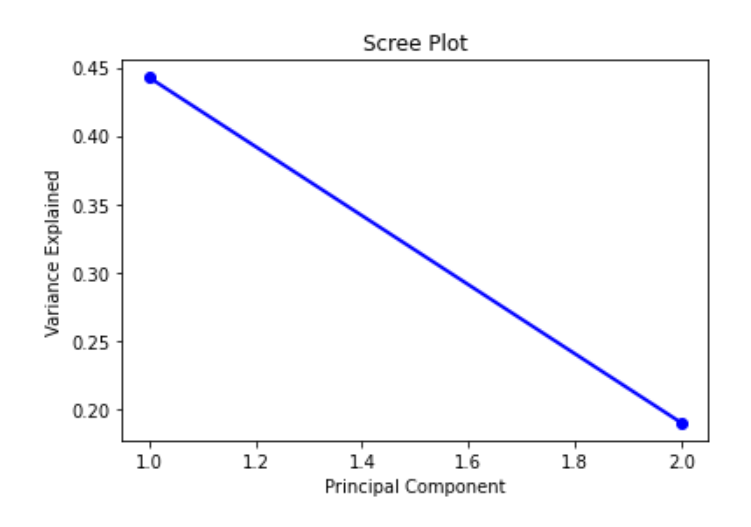

#### **H. VARIANCE RATIO**

<span id="page-12-1"></span>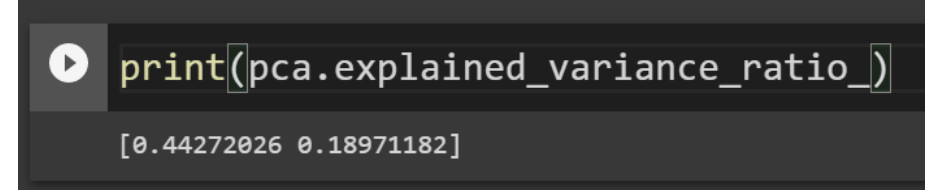

- The Scree Plot shows the Variance Ratio for Principal Component (PC) 1 and 2.
- Meaning, PC 1 holds 44.2% of the information
- PC 2 holds 19% of the information
- The remaining 36.8% information was lost due to PCA (i.e. compressing 30 columns to 2 columns).

**13 |** P A G E

#### <span id="page-13-0"></span>**ABOUT DR. ALVIN ANG**

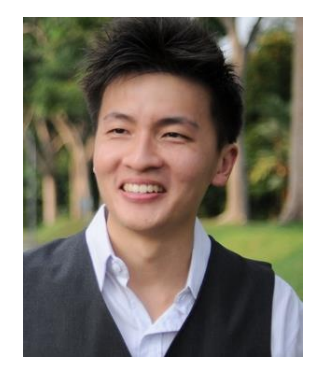

Dr. Alvin Ang earned his Ph.D., Masters and Bachelor degrees from NTU, Singapore. He is a scientist, entrepreneur, as well as a personal/business advisor. More about him at www.AlvinAng.sg.

# **14 |** P A G E